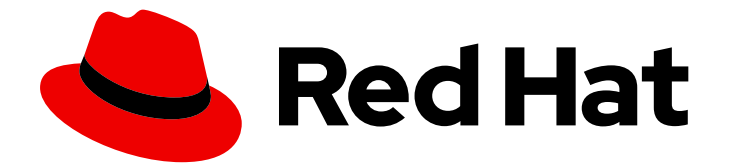

# Red Hat Enterprise Linux 9

# Working with vaults in Identity Management

Storing and managing sensitive data in IdM

Last Updated: 2024-05-01

Storing and managing sensitive data in IdM

# Legal Notice

Copyright © 2024 Red Hat, Inc.

The text of and illustrations in this document are licensed by Red Hat under a Creative Commons Attribution–Share Alike 3.0 Unported license ("CC-BY-SA"). An explanation of CC-BY-SA is available at

http://creativecommons.org/licenses/by-sa/3.0/

. In accordance with CC-BY-SA, if you distribute this document or an adaptation of it, you must provide the URL for the original version.

Red Hat, as the licensor of this document, waives the right to enforce, and agrees not to assert, Section 4d of CC-BY-SA to the fullest extent permitted by applicable law.

Red Hat, Red Hat Enterprise Linux, the Shadowman logo, the Red Hat logo, JBoss, OpenShift, Fedora, the Infinity logo, and RHCE are trademarks of Red Hat, Inc., registered in the United States and other countries.

Linux ® is the registered trademark of Linus Torvalds in the United States and other countries.

Java ® is a registered trademark of Oracle and/or its affiliates.

XFS ® is a trademark of Silicon Graphics International Corp. or its subsidiaries in the United States and/or other countries.

MySQL<sup>®</sup> is a registered trademark of MySQL AB in the United States, the European Union and other countries.

Node.js ® is an official trademark of Joyent. Red Hat is not formally related to or endorsed by the official Joyent Node.js open source or commercial project.

The OpenStack ® Word Mark and OpenStack logo are either registered trademarks/service marks or trademarks/service marks of the OpenStack Foundation, in the United States and other countries and are used with the OpenStack Foundation's permission. We are not affiliated with, endorsed or sponsored by the OpenStack Foundation, or the OpenStack community.

All other trademarks are the property of their respective owners.

# Abstract

A vault is a secure location in Red Hat Identity Management (IdM) to store, retrieve, and share sensitive data, such as authentication credentials for services. You can manage vaults using the command line or Ansible Playbooks.

# Table of Contents

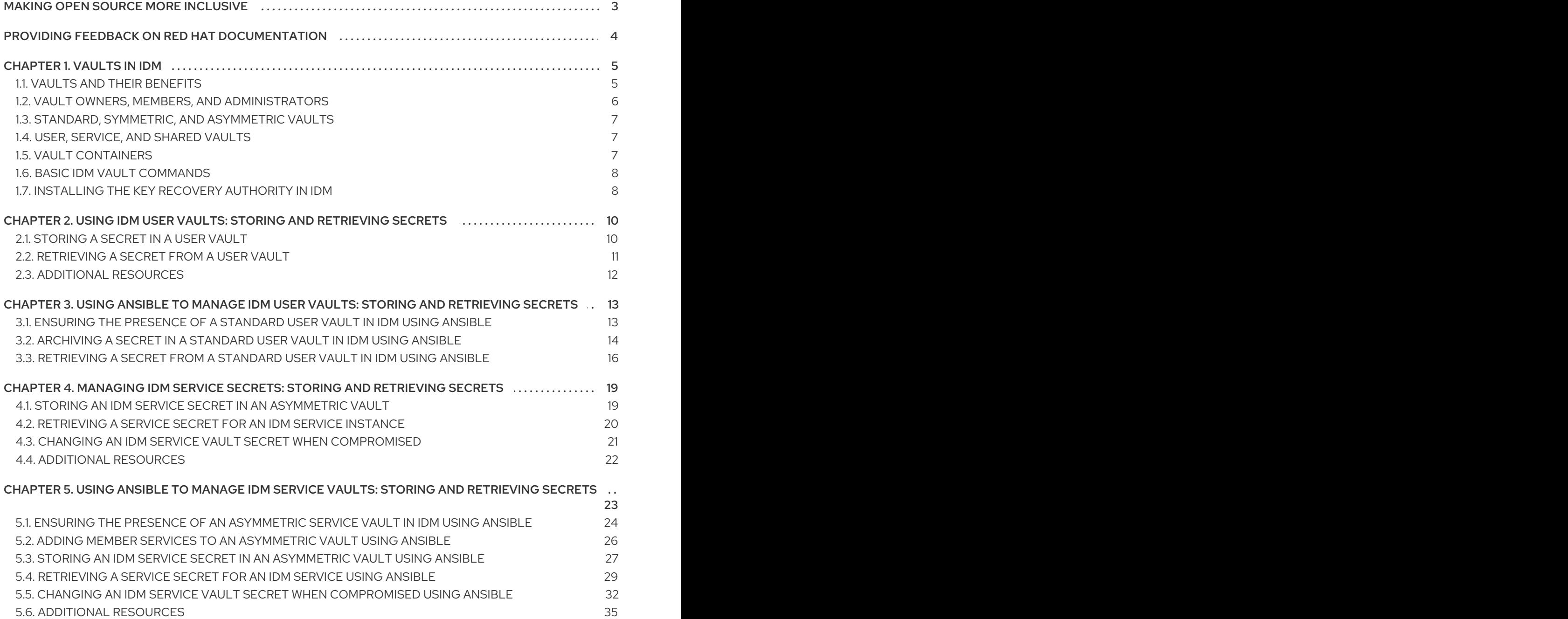

# MAKING OPEN SOURCE MORE INCLUSIVE

<span id="page-6-0"></span>Red Hat is committed to replacing problematic language in our code, documentation, and web properties. We are beginning with these four terms: master, slave, blacklist, and whitelist. Because of the enormity of this endeavor, these changes will be implemented gradually over several upcoming releases. For more details, see our CTO Chris Wright's [message](https://www.redhat.com/en/blog/making-open-source-more-inclusive-eradicating-problematic-language) .

# <span id="page-7-0"></span>PROVIDING FEEDBACK ON RED HAT DOCUMENTATION

We appreciate your feedback on our documentation. Let us know how we can improve it.

#### Submitting feedback through Jira (account required)

- 1. Log in to the [Jira](https://issues.redhat.com/projects/RHELDOCS/issues) website.
- 2. Click Create in the top navigation bar
- 3. Enter a descriptive title in the Summary field.
- 4. Enter your suggestion for improvement in the Description field. Include links to the relevant parts of the documentation.
- 5. Click Create at the bottom of the dialogue.

# CHAPTER 1. VAULTS IN IDM

<span id="page-8-0"></span>This chapter describes vaults in Identity Management (IdM). It introduces the following topics:

- The [concept](#page-8-1) of the vault.
- The different roles [associated](#page-9-0) with a vault .
- The [different](#page-10-3) types of vaults available in IdM based on the level of security and access control .
- The different types of vaults available in IdM based on [ownership](#page-10-1) .
- The concept of vault [containers](#page-10-2).
- The basic [commands](#page-11-0) for managing vaults in IdM .
- Installing the key recovery authority (KRA), which is a [prerequisite](#page-12-0) for using vaults in IdM .

# <span id="page-8-1"></span>11 VAULTS AND THEIR BENEFITS

A vault is a useful feature for those Identity Management (IdM) users who want to keep all their sensitive data stored securely but conveniently in one place. There are various types of vaults and you should choose which vault to use based on your requirements.

A vault is a secure location in (IdM) for storing, retrieving, sharing, and recovering a secret. A secret is security-sensitive data, usually authentication credentials, that only a limited group of people or entities can access. For example, secrets include:

- **•** Passwords
- PINs
- Private SSH keys

A vault is comparable to a password manager. Just like a password manager, a vault typically requires a user to generate and remember one primary password to unlock and access any information stored in the vault. However, a user can also decide to have a standard vault. A standard vault does not require the user to enter any password to access the secrets stored in the vault.

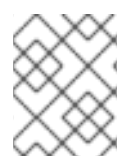

### **NOTE**

The purpose of vaults in IdM is to store authentication credentials that allow you to authenticate to external, non-IdM-related services.

Other important characteristics of the IdM vaults are:

- Vaults are only accessible to the vault owner and those IdM users that the vault owner selects to be the vault members. In addition, the IdM administrator has access to the vault.
- If a user does not have sufficient privileges to create a vault, an IdM administrator can create the vault and set the user as its owner.
- Users and services can access the secrets stored in a vault from any machine enrolled in the IdM domain.

One vault can only contain one secret, for example, one file. However, the file itself can contain multiple secrets such as passwords, keytabs or certificates.

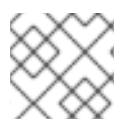

### **NOTE**

Vault is only available from the IdM command line (CLI), not from the IdM Web UI.

# <span id="page-9-0"></span>1.2. VAULT OWNERS, MEMBERS, AND ADMINISTRATORS

Identity Management (IdM) distinguishes the following vault user types:

#### Vault owner

A vault owner is a user or service with basic management privileges on the vault. For example, a vault owner can modify the properties of the vault or add new vault members.

Each vault must have at least one owner. A vault can also have multiple owners.

#### Vault member

A vault member is a user or service that can access a vault created by another user or service.

#### Vault administrator

Vault administrators have unrestricted access to all vaults and are allowed to perform all vault operations.

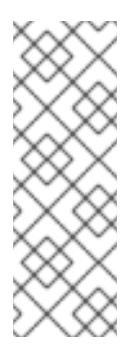

### **NOTE**

Symmetric and asymmetric vaults are protected with a password or key and apply special access control rules (see Vault [types\)](#page-10-3). The administrator must meet these rules to:

- Access secrets in symmetric and asymmetric vaults.
- Change or reset the vault password or key.

A vault administrator is any user with the **Vault Administrators** privilege. In the context of the rolebased access control (RBAC) in IdM, a privilege is a group of permissions that you can apply to a role.

#### Vault User

The vault user represents the user in whose container the vault is located. The **Vault user** information is displayed in the output of specific commands, such as **ipa vault-show**:

\$ ipa vault-show my\_vault Vault name: my\_vault Type: standard Owner users: user *Vault user: user*

For details on vault containers and user vaults, see Vault [containers](#page-10-2).

#### Additional resources

See Standard, symmetric and [asymmetric](#page-10-3) vaults for details on vault types.

# <span id="page-10-3"></span><span id="page-10-0"></span>1.3. STANDARD, SYMMETRIC, AND ASYMMETRIC VAULTS

Based on the level of security and access control, IdM classifies vaults into the following types:

#### Standard vaults

Vault owners and vault members can archive and retrieve the secrets without having to use a password or key.

#### Symmetric vaults

Secrets in the vault are protected with a symmetric key. Vault owners and members can archive and retrieve the secrets, but they must provide the vault password.

### Asymmetric vaults

Secrets in the vault are protected with an asymmetric key. Users archive the secret using a public key and retrieve it using a private key. Vault members can only archive secrets, while vault owners can do both, archive and retrieve secrets.

# <span id="page-10-1"></span>1.4. USER, SERVICE, AND SHARED VAULTS

Based on ownership, IdM classifies vaults into several types. The table [below](#page-10-4) contains information about each type, its owner and use.

### <span id="page-10-4"></span>Table 1.1. IdM vaults based on ownership

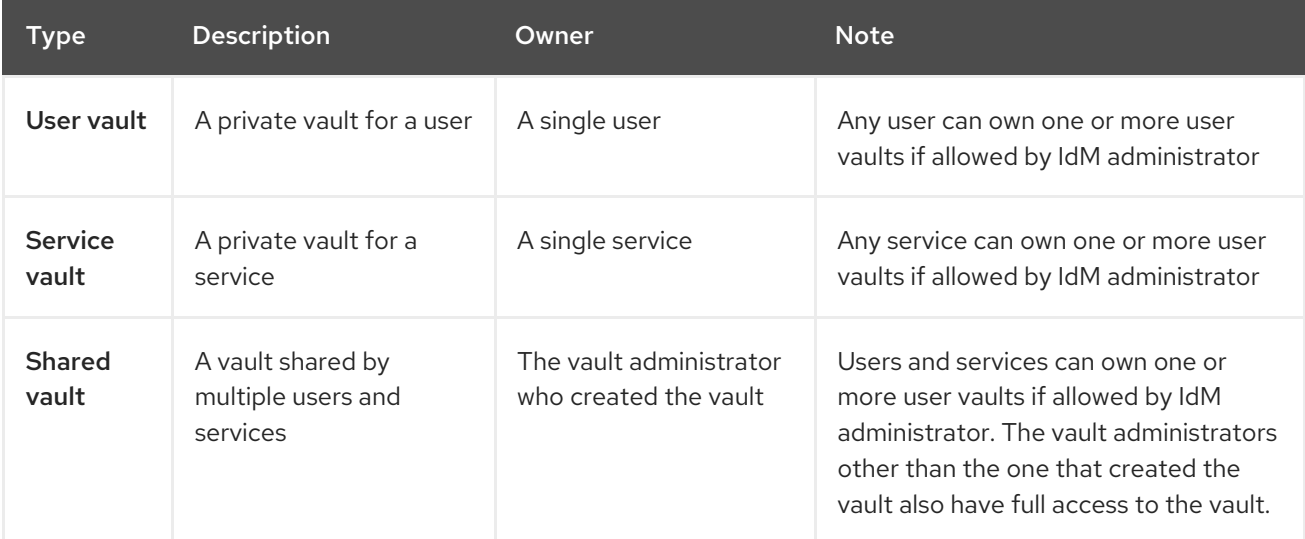

# <span id="page-10-2"></span>15 VAULT CONTAINERS

A vault container is a collection of vaults. The table [below](#page-10-5) lists the default vault containers that Identity Management (IdM) provides.

<span id="page-10-5"></span>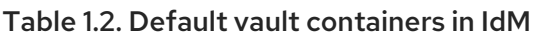

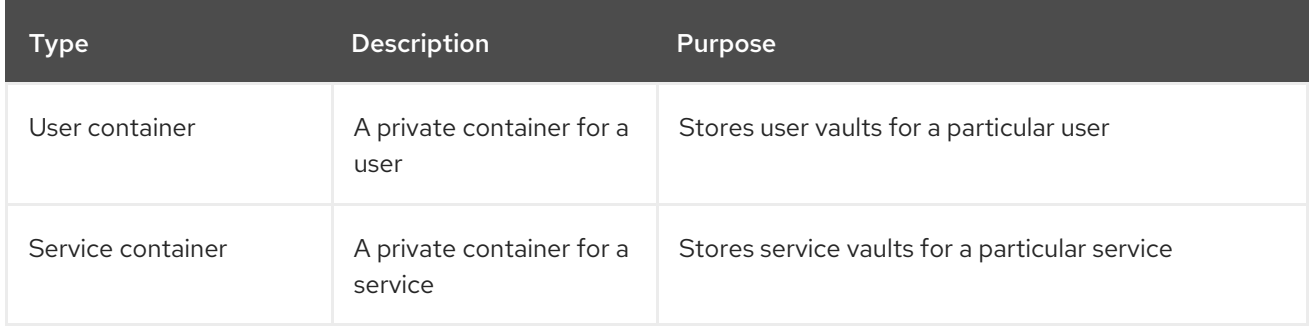

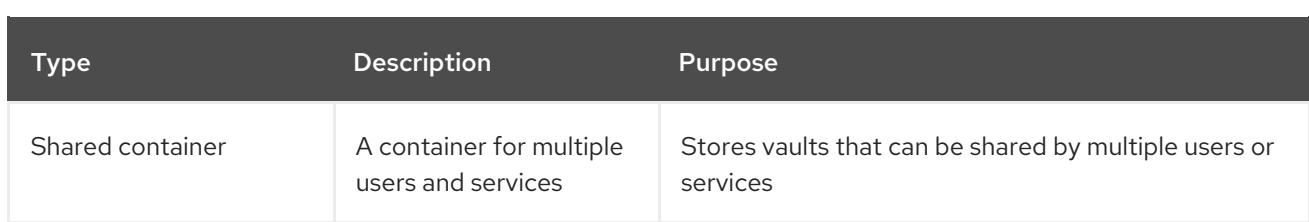

IdM creates user and service containers for each user or service automatically when the first private vault for the user or service is created. After the user or service is deleted, IdM removes the container and its contents.

# <span id="page-11-0"></span>1.6. BASIC IDM VAULT COMMANDS

You can use the basic commands outlined below to manage Identity Management (IdM) vaults. The table [below](#page-11-2) contains a list of **ipa vault-\*** commands with the explanation of their purpose.

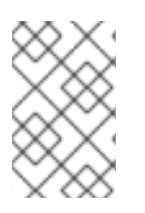

# **NOTE**

Before running any **ipa vault-\*** command, install the Key Recovery Authority (KRA) certificate system component on one or more of the servers in your IdM domain. For details, see Installing the Key [Recovery](#page-12-0) Authority in IdM .

### <span id="page-11-2"></span>Table 1.3. Basic IdM vault commands with explanations

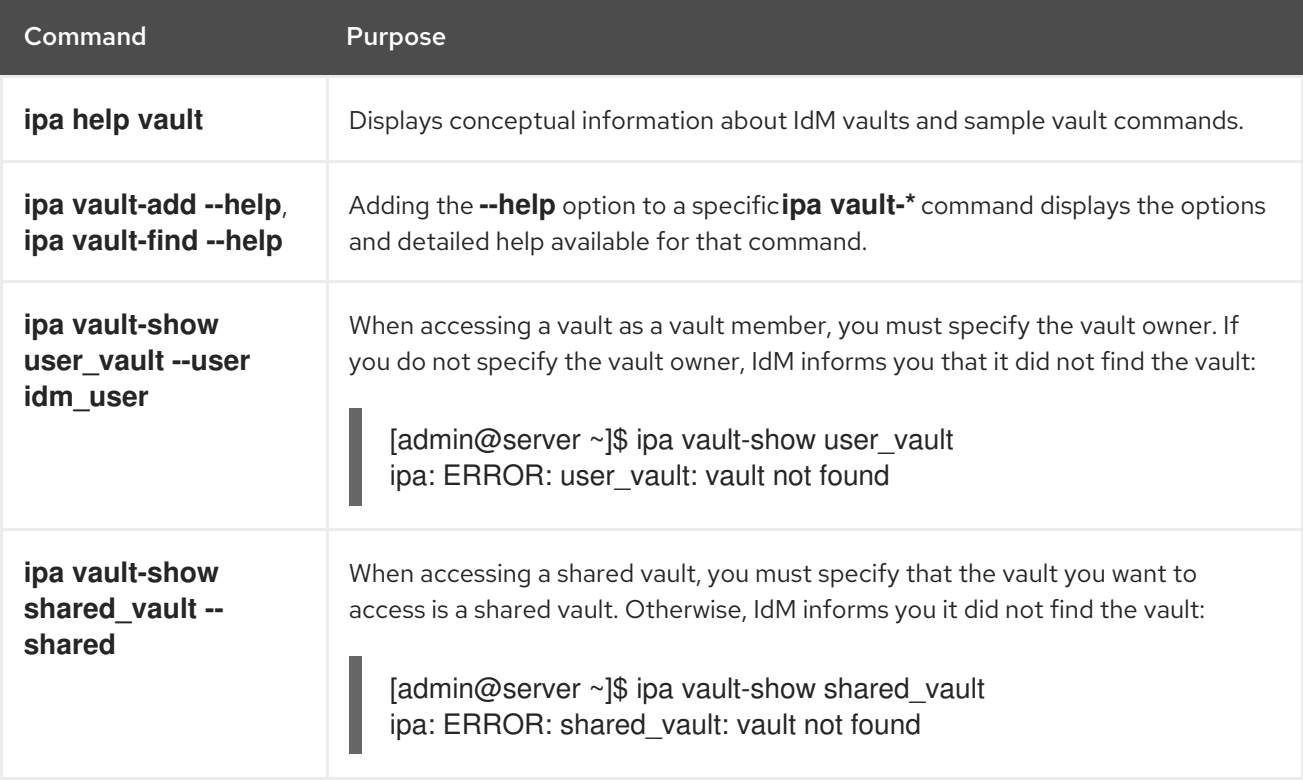

# <span id="page-11-1"></span>1.7. INSTALLING THE KEY RECOVERY AUTHORITY IN IDM

Follow this procedure to enable vaults in Identity Management (IdM) by installing the Key Recovery Authority (KRA) Certificate System (CS) component on a specific IdM server.

#### Prerequisites

You are logged in as **root** on the IdM server.

- <span id="page-12-0"></span>An IdM certificate authority is installed on the IdM server.
- You have the **Directory Manager** credentials.

### Procedure

Install the KRA:  $\bullet$ 

### # **ipa-kra-install**

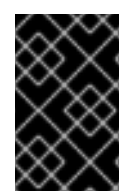

### IMPORTANT

You can install the first KRA of an IdM cluster on a hidden replica. However, installing additional KRAs requires temporarily activating the hidden replica before you install the KRA clone on a non-hidden replica. Then you can hide the originally hidden replica again.

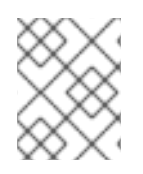

### **NOTE**

To make the vault service highly available and resilient, install the KRA on two IdM servers or more. Maintaining multiple KRA servers prevents data loss.

#### Additional resources

- **•** See Demoting or [promoting](https://access.redhat.com/documentation/en-us/red_hat_enterprise_linux/8/html/configuring_and_managing_identity_management/demoting-or-promoting-hidden-replicas_configuring-and-managing-idm) hidden replicas.
- See The [hidden](https://access.redhat.com/documentation/en-us/red_hat_enterprise_linux/8/html/planning_identity_management/planning-the-replica-topology_planning-identity-management#the-hidden-replica-mode_planning-the-replica-topology) replica mode.

# <span id="page-13-0"></span>CHAPTER 2. USING IDM USER VAULTS: STORING AND RETRIEVING SECRETS

This chapter describes how to use user vaults in Identity Management. Specifically, it describes how a user can store a secret in an IdM vault, and how the user can retrieve it. The user can do the storing and the retrieving from two different IdM clients.

#### **Prerequisites**

The Key Recovery Authority (KRA) Certificate System component has been installed on one or more of the servers in your IdM domain. For details, see Installing the Key [Recovery](#page-12-0) Authority in IdM.

# <span id="page-13-1"></span>2.1. STORING A SECRET IN A USER VAULT

Follow this procedure to create a vault container with one or more private vaults to securely store files with sensitive information. In the example used in the procedure below, the idm\_user user creates a vault of the standard type. The standard vault type ensures that idm\_user will not be required to authenticate when accessing the file. idm\_user will be able to retrieve the file from any IdM client to which the user is logged in.

In the procedure:

- idm user is the user who wants to create the vault.
- my\_vault is the vault used to store the user's certificate.
- The vault type is **standard**, so that accessing the archived certificate does not require the user to provide a vault password.
- **•** secret.txt is the file containing the certificate that the user wants to store in the vault.

#### **Prerequisites**

- You know the password of idm\_user.
- You are logged in to a host that is an IdM client.

#### Procedure

1. Obtain the Kerberos ticket granting ticket (TGT) for **idm\_user**:

# \$ **kinit idm\_user**

2. Use the **ipa vault-add** command with the **--type standard** option to create a standard vault:

\$ **ipa vault-add my\_vault --type standard** ---------------------- Added vault "my\_vault" ---------------------- Vault name: my\_vault Type: standard Owner users: idm\_user Vault user: idm\_user

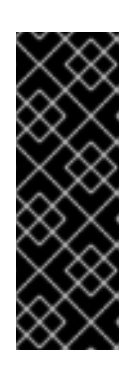

# IMPORTANT

Make sure the first user vault for a user is created by the same user. Creating the first vault for a user also creates the user's vault container. The agent of the creation becomes the owner of the vault container.

For example, if another user, such as **admin**, creates the first user vault for **user1**, the owner of the user's vault container will also be **admin**, and **user1** will be unable to access the user vault or create new user vaults.

3. Use the **ipa vault-archive** command with the **--in** option to archive the **secret.txt** file into the vault:

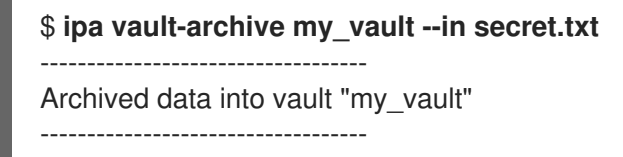

# <span id="page-14-0"></span>2.2. RETRIEVING A SECRET FROM A USER VAULT

As an Identity Management (IdM), you can retrieve a secret from your user private vault onto any IdM client to which you are logged in.

Follow this procedure to retrieve, as an IdM user named idm\_user, a secret from the user private vault named my\_vault onto idm\_client.idm.example.com.

### **Prerequisites**

- idm user is the owner of my vault.
- idm\_user has [archived](#page-13-1) a secret in the vault.
- my\_vault is a standard vault, which means that idm\_user does not have to enter any password to access the contents of the vault.

### Procedure

1. SSH to idm\_client as idm\_user:

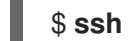

- \$ **ssh idm\_user@idm\_client.idm.example.com**
- 2. Log in as **idm\_user**:

# \$ **kinit user**

3. Use the **ipa vault-retrieve --out** command with the **--out** option to retrieve the contents of the vault and save them into the **secret\_exported.txt** file.

\$ **ipa vault-retrieve my\_vault --out secret\_exported.txt** -------------------------------------- Retrieved data from vault "my\_vault" --------------------------------------

# <span id="page-15-0"></span>2.3. ADDITIONAL RESOURCES

See Using Ansible to manage IdM service vaults: storing and [retrieving](https://access.redhat.com/documentation/en-us/red_hat_enterprise_linux/9/html/using_ansible_to_install_and_manage_identity_management/using-ansible-to-manage-idm-service-vaults-storing-and-retrieving-secrets_using-ansible-to-install-and-manage-identity-management) secrets .

# <span id="page-16-0"></span>CHAPTER 3. USING ANSIBLE TO MANAGE IDM USER VAULTS: STORING AND RETRIEVING SECRETS

This chapter describes how to manage user vaults in Identity Management using the Ansible **vault** module. Specifically, it describes how a user can use Ansible playbooks to perform the following three consecutive actions:

- [Create](#page-17-1) a user vault in IdM .
- Store a [secret](#page-18-0) in the vault.
- [Retrieve](#page-20-0) a secret from the vault

The user can do the storing and the retrieving from two different IdM clients.

#### **Prerequisites**

The Key Recovery Authority (KRA) Certificate System component has been installed on one or more of the servers in your IdM domain. For details, see Installing the Key [Recovery](#page-12-0) Authority in IdM.

# <span id="page-16-1"></span>3.1. ENSURING THE PRESENCE OF A STANDARD USER VAULT IN IDM USING ANSIBLE

Follow this procedure to use an Ansible playbook to create a vault container with one or more private vaults to securely store sensitive information. In the example used in the procedure below, the idm user user creates a vault of the standard type named my\_vault. The standard vault type ensures that idm user will not be required to authenticate when accessing the file. **idm user** will be able to retrieve the file from any IdM client to which the user is logged in.

### **Prerequisites**

- You have installed the [ansible-freeipa](https://access.redhat.com/documentation/en-us/red_hat_enterprise_linux/9/html/installing_identity_management/installing-an-identity-management-server-using-an-ansible-playbook_installing-identity-management#installing-the-ansible-freeipa-package_server-ansible) package on the Ansible controller, that is the host on which you execute the steps in the procedure.
- You know the password of idm user.

### Procedure

1. Navigate to the **/usr/share/doc/ansible-freeipa/playbooks/vault** directory:

\$ **cd /usr/share/doc/ansible-freeipa/playbooks/vault**

2. Create an inventory file, for example inventory.file:

### \$ **touch inventory.file**

3. Open inventory.file and define the IdM server that you want to configure in the **[ipaserver]** section. For example, to instruct Ansible to configure server.idm.example.com, enter:

[ipaserver] server.idm.example.com <span id="page-17-1"></span>4. Make a copy of the ensure-standard-vault-is-present.yml Ansible playbook file. For example:

\$ **cp ensure-standard-vault-is-present.yml ensure-standard-vault-is-present-copy.yml**

- 5. Open the ensure-standard-vault-is-present-copy.yml file for editing.
- 6. Adapt the file by setting the following variables in the **ipavault** task section:
	- **•** Set the **ipaadmin principal** variable to idm\_user.
	- **•** Set the **ipaadmin password** variable to the password of idm\_user.
	- **•** Set the user variable to idm\_user.
	- **Set the name** variable to my\_vault.
	- **•** Set the **vault\_type** variable to standard. This the modified Ansible playbook file for the current example:

```
---
- name: Tests
 hosts: ipaserver
 gather_facts: false
 vars_files:
 - /home/user_name/MyPlaybooks/secret.yml
 tasks:
 - ipavault:
   ipaadmin_principal: idm_user
   ipaadmin_password: idm_user_password
   user: idm_user
   name: my_vault
   vault_type: standard
```
- 7. Save the file.
- 8. Run the playbook:

\$ **ansible-playbook --vault-password-file=password\_file -v -i inventory.file ensurestandard-vault-is-present-copy.yml**

# <span id="page-17-0"></span>3.2. ARCHIVING A SECRET IN A STANDARD USER VAULT IN IDM USING ANSIBLE

Follow this procedure to use an Ansible playbook to store sensitive information in a personal vault. In the example used, the idm\_user user archives a file with sensitive information named password.txt in a vault named my\_vault.

#### **Prerequisites**

- You have installed the [ansible-freeipa](https://access.redhat.com/documentation/en-us/red_hat_enterprise_linux/9/html/installing_identity_management/installing-an-identity-management-server-using-an-ansible-playbook_installing-identity-management#installing-the-ansible-freeipa-package_server-ansible) package on the Ansible controller, that is the host on which you execute the steps in the procedure.
- You know the password of idm\_user.
- <span id="page-18-0"></span>• idm user is the owner, or at least a member user of my vault.
- You have access to password.txt, the secret that you want to archive in my\_vault.

#### Procedure

1. Navigate to the **/usr/share/doc/ansible-freeipa/playbooks/vault** directory:

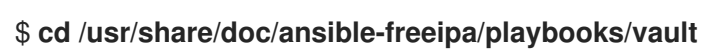

2. Open your inventory file and make sure that the IdM server that you want to configure is listed in the **[ipaserver]** section. For example, to instruct Ansible to configure server.idm.example.com, enter:

[ipaserver] server.idm.example.com

3. Make a copy of the data-archive-in-symmetric-vault.yml Ansible playbook file but replace "symmetric" by "standard". For example:

\$ **cp data-archive-in-symmetric-vault.yml data-archive-in-standard-vault-copy.yml**

- 4. Open the data-archive-in-standard-vault-copy.yml file for editing.
- 5. Adapt the file by setting the following variables in the **ipavault** task section:
	- **Set the ipaadmin\_principal** variable to idm\_user.
	- **•** Set the **ipaadmin password** variable to the password of idm user.
	- Set the **user** variable to idm\_user.
	- **Set the name** variable to my\_vault.
	- Set the **in** variable to the full path to the file with sensitive information.
	- **Set the action** variable to member. This the modified Ansible playbook file for the current example:

```
---
- name: Tests
 hosts: ipaserver
 gather_facts: false
 vars_files:
 - /home/user_name/MyPlaybooks/secret.yml
 tasks:
 - ipavault:
   ipaadmin_principal: idm_user
   ipaadmin_password: idm_user_password
   user: idm_user
   name: my_vault
   in: /usr/share/doc/ansible-freeipa/playbooks/vault/password.txt
   action: member
```
- 6. Save the file.
- 7. Run the playbook:

\$ **ansible-playbook --vault-password-file=password\_file -v -i inventory.file dataarchive-in-standard-vault-copy.yml**

# <span id="page-19-0"></span>3.3. RETRIEVING A SECRET FROM A STANDARD USER VAULT IN IDM **USING ANSIBLE**

Follow this procedure to use an Ansible playbook to retrieve a secret from the user personal vault. In the example used in the procedure below, the *idm* user user retrieves a file with sensitive data from a vault of the standard type named my\_vault onto an IdM client named host01. idm\_user does not have to authenticate when accessing the file. **idm user** can use Ansible to retrieve the file from any IdM client on which Ansible is installed.

### **Prerequisites**

- You have configured your Ansible control node to meet the following requirements:
	- You are using Ansible version 2.14 or later.
	- You have installed the **[ansible-freeipa](https://access.redhat.com/documentation/en-us/red_hat_enterprise_linux/9/html/installing_identity_management/installing-an-identity-management-server-using-an-ansible-playbook_installing-identity-management#installing-the-ansible-freeipa-package_server-ansible)** package on the Ansible controller.
	- The example assumes that in the ~/*MyPlaybooks*/ directory, you have created an Ansible inventory file with the [fully-qualified](https://access.redhat.com/documentation/en-us/red_hat_enterprise_linux/9/html/using_ansible_to_install_and_manage_identity_management/preparing-your-environment-for-managing-idm-using-ansible-playbooks_using-ansible-to-install-and-manage-identity-management) domain name (FQDN) of the IdM server.
	- The example assumes that the secret.yml Ansible vault stores your **ipaadmin\_password**.
- The target node, that is the node on which the **ansible-freeipa** module is executed, is part of the IdM domain as an IdM client, server or replica.
- You know the password of idm user.
- idm\_user is the owner of my\_vault.
- idm user has stored a secret in my vault.
- Ansible can write into the directory on the IdM host into which you want to retrieve the secret.
- idm\_user can read from the directory on the IdM host into which you want to retrieve the secret.

#### Procedure

1. Navigate to the **/usr/share/doc/ansible-freeipa/playbooks/vault** directory:

### \$ **cd /usr/share/doc/ansible-freeipa/playbooks/vault**

2. Open your inventory file and mention, in a clearly defined section, the IdM client onto which you want to retrieve the secret. For example, to instruct Ansible to retrieve the secret onto host01.idm.example.com, enter:

**[ipahost]** host01.idm.example.com <span id="page-20-0"></span>3. Make a copy of the retrive-data-symmetric-vault.yml Ansible playbook file. Replace "symmetric" with "standard". For example:

\$ **cp retrive-data-symmetric-vault.yml retrieve-data-standard-vault.yml-copy.yml**

- 4. Open the retrieve-data-standard-vault.yml-copy.yml file for editing.
- 5. Adapt the file by setting the **hosts** variable to ipahost.
- 6. Adapt the file by setting the following variables in the **ipavault** task section:
	- **Set the ipaadmin\_principal** variable to idm\_user.
	- **•** Set the **ipaadmin password** variable to the password of idm user.
	- Set the **user** variable to idm\_user.
	- **•** Set the **name** variable to my vault.
	- Set the **out** variable to the full path of the file into which you want to export the secret.
	- **Set the state** variable to retrieved. This the modified Ansible playbook file for the current example:

--- - name: Tests hosts: ipahost gather\_facts: false

state: retrieved

vars\_files: - /home/user\_name/MyPlaybooks/secret.yml tasks: - ipavault: ipaadmin\_principal: *idm\_user* ipaadmin\_password: *idm\_user\_password* user: *idm\_user* name: *my\_vault*

out: */tmp/password\_exported.txt*

- 7. Save the file.
- 8. Run the playbook:

\$ **ansible-playbook --vault-password-file=password\_file -v -i inventory.file retrievedata-standard-vault.yml-copy.yml**

#### Verification steps

1. **SSH** to host01 as user01:

\$ **ssh user01@host01.idm.example.com**

2. View the file specified by the **out** variable in the Ansible playbook file:

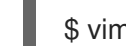

\$ vim /tmp/password\_exported.txt

You can now see the exported secret.

For more information about using Ansible to manage IdM vaults and user secrets and about playbook variables, see the README-vault.md Markdown file available in the **/usr/share/doc/ansible-freeipa/** directory and the sample playbooks available in the **/usr/share/doc/ansible-freeipa/playbooks/vault/** directory.

# <span id="page-22-0"></span>CHAPTER 4. MANAGING IDM SERVICE SECRETS: STORING AND RETRIEVING SECRETS

This section shows how an administrator can use the **ansible-freeipa vault** module to securely store a service secret in a centralized location. The [vault](https://access.redhat.com/documentation/en-us/red_hat_enterprise_linux/9/html/working_with_vaults_in_identity_management/vaults-in-idm_working-with-vaults-in-identity-management) used in the example is asymmetric, which means that to use it, the administrator needs to perform the following steps:

- 1. Generate a private key using, for example, the **openssl** utility.
- 2. Generate a public key based on the private key.

The service secret is encrypted with the public key when an administrator archives it into the vault. Afterwards, a service instance hosted on a specific machine in the domain retrieves the secret using the private key. Only the service and the administrator are allowed to access the secret.

If the secret is compromised, the administrator can replace it in the service vault and then redistribute it to those individual service instances that have not been compromised.

### Prerequisites

The Key Recovery Authority (KRA) Certificate System component has been installed on one or more of the servers in your IdM domain. For details, see Installing the Key [Recovery](#page-12-0) Authority in IdM.

This section includes these procedure

- 1. Storing an IdM service secret in an [asymmetric](#page-23-1) vault
- 2. [Retrieving](#page-24-1) a service secret for an IdM service instance
- 3. Changing an IdM service vault secret when [compromised](#page-24-0)

## Terminology used

In the procedures:

- **admin** is the administrator who manages the service password.
- private-key-to-an-externally-signed-certificate.pem is the file containing the service secret, in this case a private key to an externally signed certificate. Do not confuse this private key with the private key used to retrieve the secret from the vault.
- **•** secret vault is the vault created for the service.
- HTTP/webserver.idm.example.com is the service whose secret is being archived.
- service-public.pem is the service public key used to encrypt the password stored in password\_vault.
- **•** service-private.pem is the service private key used to decrypt the password stored in secret\_vault.

# <span id="page-22-1"></span>4.1. STORING AN IDM SERVICE SECRET IN AN ASYMMETRIC VAULT

Follow this procedure to create an asymmetric vault and use it to archive a service secret.

#### <span id="page-23-1"></span>**Prerequisites**

You know the IdM administrator password.

#### Procedure

1. Log in as the administrator:

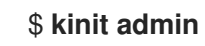

- 2. Obtain the public key of the service instance. For example, using the **openssl** utility:
	- a. Generate the **service-private.pem** private key.

```
$ openssl genrsa -out service-private.pem 2048
Generating RSA private key, 2048 bit long modulus
+ + +...........................................+++
e is 65537 (0x10001)
```
b. Generate the **service-public.pem** public key based on the private key.

\$ **openssl rsa -in service-private.pem -out service-public.pem -pubout** writing RSA key

3. Create an asymmetric vault as the service instance vault, and provide the public key:

\$ **ipa vault-add secret\_vault --service HTTP/webserver.idm.example.com --type asymmetric --public-key-file service-public.pem** ----------------------------

Added vault "secret\_vault" ---------------------------- Vault name: secret\_vault Type: asymmetric Public key: LS0tLS1C...S0tLS0tCa== Owner users: admin Vault service: HTTP/webserver.idm.example.com@IDM.EXAMPLE.COM

The password archived into the vault will be protected with the key.

4. Archive the service secret into the service vault:

\$ **ipa vault-archive secret\_vault --service HTTP/webserver.idm.example.com --in private-key-to-an-externally-signed-certificate.pem** ----------------------------------- Archived data into vault "secret\_vault" -----------------------------------

This encrypts the secret with the service instance public key.

Repeat these steps for every service instance that requires the secret. Create a new asymmetric vault for each service instance.

# <span id="page-23-0"></span>4.2. RETRIEVING A SERVICE SECRET FOR AN IDM SERVICE INSTANCE

<span id="page-24-1"></span>Follow this procedure to use a service instance to retrieve the service vault secret using a locally-stored service private key.

### **Prerequisites**

- You have access to the keytab of the service principal owning the service vault, for example HTTP/webserver.idm.example.com.
- You have created an [asymmetric](#page-23-1) vault and archived a secret in the vault .
- You have access to the private key used to retrieve the service vault secret.

#### Procedure

1. Log in as the administrator:

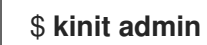

2. Obtain a Kerberos ticket for the service:

# **kinit HTTP/webserver.idm.example.com -k -t /etc/httpd/conf/ipa.keytab**

3. Retrieve the service vault password:

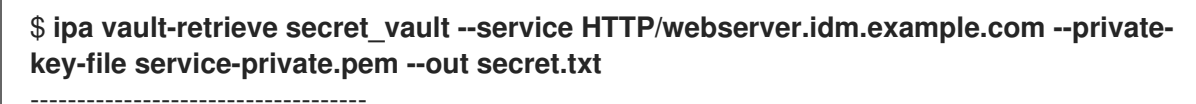

Retrieved data from vault "secret\_vault"

------------------------------------

# <span id="page-24-0"></span>4.3. CHANGING AN IDM SERVICE VAULT SECRET WHEN **COMPROMISED**

Follow this procedure to isolate a compromised service instance by changing the service vault secret.

#### Prerequisites

- You know the IdM administrator password.
- You have created an [asymmetric](#page-23-1) vault to store the service secret.
- You have generated the new secret and have access to it, for example in the new-private-keyto-an-externally-signed-certificate.pem file.

#### Procedure

1. Archive the new secret into the service instance vault:

\$ **ipa vault-archive secret\_vault --service HTTP/webserver.idm.example.com --in newprivate-key-to-an-externally-signed-certificate.pem** -----------------------------------

Archived data into vault "secret\_vault" -----------------------------------

This overwrites the current secret stored in the vault.

2. Retrieve the new secret on [non-compromised](#page-24-1) service instances only. For details, see Retrieving a service secret for an IdM service instance.

# <span id="page-25-0"></span>4.4. ADDITIONAL RESOURCES

See Using Ansible to manage IdM service vaults: storing and [retrieving](https://access.redhat.com/documentation/en-us/red_hat_enterprise_linux/9/html/using_ansible_to_install_and_manage_identity_management/using-ansible-to-manage-idm-service-vaults-storing-and-retrieving-secrets_using-ansible-to-install-and-manage-identity-management) secrets .

# <span id="page-26-0"></span>CHAPTER 5. USING ANSIBLE TO MANAGE IDM SERVICE VAULTS: STORING AND RETRIEVING SECRETS

This section shows how an administrator can use the **ansible-freeipa vault** module to securely store a service secret in a centralized location. The [vault](https://access.redhat.com/documentation/en-us/red_hat_enterprise_linux/9/html-single/using_ansible_to_install_and_manage_identity_management/index#vaults-in-idm_using-ansible-to-install-and-manage-identity-management) used in the example is asymmetric, which means that to use it, the administrator needs to perform the following steps:

- 1. Generate a private key using, for example, the **openssl** utility.
- 2. Generate a public key based on the private key.

The service secret is encrypted with the public key when an administrator archives it into the vault. Afterwards, a service instance hosted on a specific machine in the domain retrieves the secret using the private key. Only the service and the administrator are allowed to access the secret.

If the secret is compromised, the administrator can replace it in the service vault and then redistribute it to those individual service instances that have not been compromised.

#### Prerequisites

The Key Recovery Authority (KRA) Certificate System component has been installed on one or more of the servers in your IdM domain. For details, see Installing the Key [Recovery](#page-12-0) Authority in IdM.

This section includes these procedures:

- Ensuring the presence of an [asymmetric](#page-27-1) service vault in IdM using Ansible
- Storing an IdM service secret in an [asymmetric](#page-31-0) vault using Ansible
- [Retrieving](#page-33-0) a service secret for an IdM service using Ansible
- Changing an IdM service vault secret when [compromised](#page-36-0) using Ansible

#### In the procedures:

- **admin** is the administrator who manages the service password.
- private-key-to-an-externally-signed-certificate.pem is the file containing the service secret, in this case a private key to an externally signed certificate. Do not confuse this private key with the private key used to retrieve the secret from the vault.
- secret\_vault is the vault created to store the service secret.
- HTTP/webserver1.idm.example.com is the service that is the owner of the vault.
- HTTP/webserver2.idm.example.com and HTTP/webserver3.idm.example.com are the vault member services.
- service-public.pem is the service public key used to encrypt the password stored in password\_vault.
- **•** service-private.pem is the service private key used to decrypt the password stored in secret\_vault.

# <span id="page-27-1"></span><span id="page-27-0"></span>5.1. ENSURING THE PRESENCE OF AN ASYMMETRIC SERVICE VAULT IN IDM USING ANSIBLE

Follow this procedure to use an Ansible playbook to create a service vault container with one or more private vaults to securely store sensitive information. In the example used in the procedure below, the administrator creates an asymmetric vault named secret\_vault. This ensures that the vault members have to authenticate using a private key to retrieve the secret in the vault. The vault members will be able to retrieve the file from any IdM client.

#### Prerequisites

- You have configured your Ansible control node to meet the following requirements:
	- You are using Ansible version 2.14 or later.
	- You have installed the **[ansible-freeipa](https://access.redhat.com/documentation/en-us/red_hat_enterprise_linux/9/html/installing_identity_management/installing-an-identity-management-server-using-an-ansible-playbook_installing-identity-management#installing-the-ansible-freeipa-package_server-ansible)** package on the Ansible controller.
	- The example assumes that in the ~/*MyPlaybooks*/ directory, you have created an Ansible inventory file with the [fully-qualified](https://access.redhat.com/documentation/en-us/red_hat_enterprise_linux/9/html/using_ansible_to_install_and_manage_identity_management/preparing-your-environment-for-managing-idm-using-ansible-playbooks_using-ansible-to-install-and-manage-identity-management) domain name (FQDN) of the IdM server.
	- The example assumes that the secret.yml Ansible vault stores your **ipaadmin\_password**.
- The target node, that is the node on which the **ansible-freeipa** module is executed, is part of the IdM domain as an IdM client, server or replica.
- You know the IdM administrator password.

#### Procedure

1. Navigate to the **/usr/share/doc/ansible-freeipa/playbooks/vault** directory:

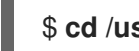

\$ **cd /usr/share/doc/ansible-freeipa/playbooks/vault**

- 2. Obtain the public key of the service instance. For example, using the **openssl** utility:
	- a. Generate the **service-private.pem** private key.

\$ **openssl genrsa -out service-private.pem 2048** Generating RSA private key, 2048 bit long modulus .+++ ...........................................+++ e is 65537 (0x10001)

b. Generate the **service-public.pem** public key based on the private key.

\$ **openssl rsa -in service-private.pem -out service-public.pem -pubout** writing RSA key

3. Optional: Create an inventory file if it does not exist, for example inventory.file:

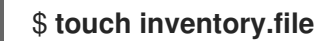

4. Open your inventory file and define the IdM server that you want to configure in the **[ipaserver]** section. For example, to instruct Ansible to configure server.idm.example.com, enter:

[ipaserver] server.idm.example.com

5. Make a copy of the ensure-asymmetric-vault-is-present.yml Ansible playbook file. For example:

\$ **cp ensure-asymmetric-vault-is-present.yml ensure-asymmetric-service-vault-ispresent-copy.yml**

- 6. Open the ensure-asymmetric-vault-is-present-copy.yml file for editing.
- 7. Add a task that copies the service-public.pem public key from the Ansible controller to the server.idm.example.com server.
- 8. Modify the rest of the file by setting the following variables in the **ipavault** task section:
	- **•** Set the **ipaadmin password** variable to the IdM administrator password.
	- Define the name of the vault using the **name** variable, for example secret\_vault.
	- **Set the vault\_type** variable to asymmetric.
	- **Set the service** variable to the principal of the service that owns the vault, for example HTTP/webserver1.idm.example.com.
	- **Set the public\_key\_file** to the location of your public key. This is the modified Ansible playbook file for the current example:

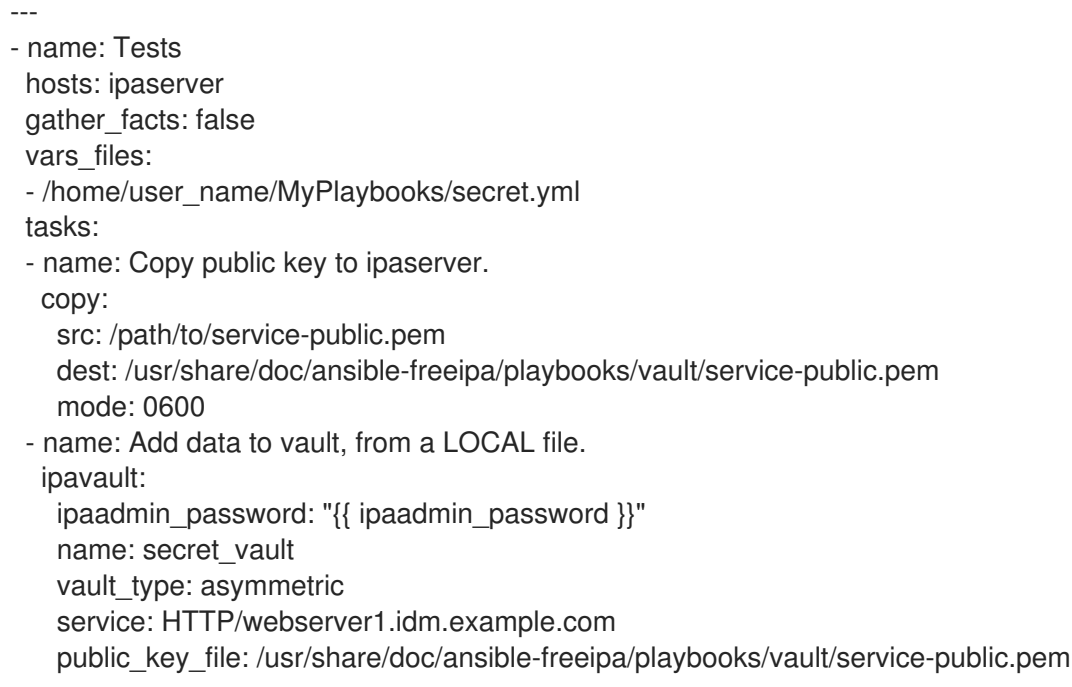

- 9. Save the file.
- 10. Run the playbook:

\$ **ansible-playbook --vault-password-file=password\_file -v -i inventory.file ensureasymmetric-service-vault-is-present-copy.yml**

# <span id="page-29-0"></span>5.2. ADDING MEMBER SERVICES TO AN ASYMMETRIC VAULT USING ANSIBLE

Follow this procedure to use an Ansible playbook to add member services to a service vault so that they can all retrieve the secret stored in the vault. In the example used in the procedure below, the IdM administrator adds the HTTP/webserver2.idm.example.com and

HTTP/webserver3.idm.example.com service principals to the secret\_vault vault that is owned by HTTP/webserver1.idm.example.com.

#### **Prerequisites**

- You have configured your Ansible control node to meet the following requirements:
	- You are using Ansible version 2.14 or later.
	- You have installed the **[ansible-freeipa](https://access.redhat.com/documentation/en-us/red_hat_enterprise_linux/9/html/installing_identity_management/installing-an-identity-management-server-using-an-ansible-playbook_installing-identity-management#installing-the-ansible-freeipa-package_server-ansible)** package on the Ansible controller.
	- The example assumes that in the ~/*MyPlaybooks*/ directory, you have created an Ansible inventory file with the [fully-qualified](https://access.redhat.com/documentation/en-us/red_hat_enterprise_linux/9/html/using_ansible_to_install_and_manage_identity_management/preparing-your-environment-for-managing-idm-using-ansible-playbooks_using-ansible-to-install-and-manage-identity-management) domain name (FQDN) of the IdM server.
	- **o** The example assumes that the secret.yml Ansible vault stores your **ipaadmin password**.
- The target node, that is the node on which the **ansible-freeipa** module is executed, is part of the IdM domain as an IdM client, server or replica.
- You know the IdM administrator password.
- You have created an [asymmetric](#page-27-1) vault to store the service secret.

#### Procedure

1. Navigate to the **/usr/share/doc/ansible-freeipa/playbooks/vault** directory:

### \$ **cd /usr/share/doc/ansible-freeipa/playbooks/vault**

2. Optional: Create an inventory file if it does not exist, for example inventory.file:

# \$ **touch inventory.file**

3. Open your inventory file and define the IdM server that you want to configure in the **[ipaserver]** section. For example, to instruct Ansible to configure server.idm.example.com, enter:

[ipaserver] server.idm.example.com

4. Make a copy of the **data-archive-in-asymmetric-vault.yml** Ansible playbook file. For example:

\$ **cp data-archive-in-asymmetric-vault.yml add-services-to-an-asymmetric-vault.yml**

- 5. Open the data-archive-in-asymmetric-vault-copy.yml file for editing.
- 6. Modify the file by setting the following variables in the **ipavault** task section:
	- **•** Set the **ipaadmin password** variable to the IdM administrator password.
- **Set the name** variable to the name of the vault, for example secret vault.
- Set the **service** variable to the service owner of the vault, for example HTTP/webserver1.idm.example.com.
- Define the services that you want to have access to the vault secret using the **services** variable.
- Set the **action** variable to **member**. This the modified Ansible playbook file for the current example:

```
---
- name: Tests
 hosts: ipaserver
 gather_facts: false
 vars files:
 - /home/user_name/MyPlaybooks/secret.yml
 tasks:
 - ipavault:
   ipaadmin_password: "{{ ipaadmin_password }}"
   name: secret_vault
   service: HTTP/webserver1.idm.example.com
   services:
   - HTTP/webserver2.idm.example.com
   - HTTP/webserver3.idm.example.com
   action: member
```
- 7. Save the file.
- 8. Run the playbook:

\$ **ansible-playbook --vault-password-file=password\_file -v -i inventory.file addservices-to-an-asymmetric-vault.yml**

# <span id="page-30-0"></span>5.3. STORING AN IDM SERVICE SECRET IN AN ASYMMETRIC VAULT **USING ANSIBLE**

Follow this procedure to use an Ansible playbook to store a secret in a service vault so that it can be later retrieved by the service. In the example used in the procedure below, the administrator stores a **PEM** file with the secret in an asymmetric vault named secret vault. This ensures that the service will have to authenticate using a private key to retrieve the secret from the vault. The vault members will be able to retrieve the file from any IdM client.

### **Prerequisites**

- You have configured your Ansible control node to meet the following requirements:
	- You are using Ansible version 2.14 or later.
	- You have installed the **[ansible-freeipa](https://access.redhat.com/documentation/en-us/red_hat_enterprise_linux/9/html/installing_identity_management/installing-an-identity-management-server-using-an-ansible-playbook_installing-identity-management#installing-the-ansible-freeipa-package_server-ansible)** package on the Ansible controller.
	- The example assumes that in the ~/*MyPlaybooks*/ directory, you have created an Ansible inventory file with the [fully-qualified](https://access.redhat.com/documentation/en-us/red_hat_enterprise_linux/9/html/using_ansible_to_install_and_manage_identity_management/preparing-your-environment-for-managing-idm-using-ansible-playbooks_using-ansible-to-install-and-manage-identity-management) domain name (FQDN) of the IdM server.
- <span id="page-31-0"></span><sup>o</sup> The example assumes that the **secret.yml** Ansible vault stores your **ipaadmin password**.
- The target node, that is the node on which the **ansible-freeipa** module is executed, is part of the IdM domain as an IdM client, server or replica.
- You know the IdM administrator password.
- You have created an [asymmetric](#page-27-1) vault to store the service secret.
- The secret is stored locally on the Ansible controller, for example in the /usr/share/doc/ansible-freeipa/playbooks/vault/private-key-to-an-externally-signedcertificate.pem file.

#### Procedure

1. Navigate to the **/usr/share/doc/ansible-freeipa/playbooks/vault** directory:

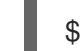

#### \$ **cd /usr/share/doc/ansible-freeipa/playbooks/vault**

2. Optional: Create an inventory file if it does not exist, for example inventory.file:

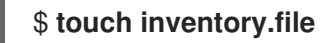

3. Open your inventory file and define the IdM server that you want to configure in the **[ipaserver]** section. For example, to instruct Ansible to configure server.idm.example.com, enter:

[ipaserver] server.idm.example.com

4. Make a copy of the **data-archive-in-asymmetric-vault.yml** Ansible playbook file. For example:

\$ **cp data-archive-in-asymmetric-vault.yml data-archive-in-asymmetric-vault-copy.yml**

- 5. Open the data-archive-in-asymmetric-vault-copy.yml file for editing.
- 6. Modify the file by setting the following variables in the **ipavault** task section:
	- **•** Set the **ipaadmin password** variable to the IdM administrator password.
	- **Set the name** variable to the name of the vault, for example secret vault.
	- Set the **service** variable to the service owner of the vault, for example HTTP/webserver1.idm.example.com.
	- Set the **in** variable to "{{ lookup('file', 'private-key-to-an-externally-signedcertificate.pem') | b64encode  $\}$ <sup>y</sup>". This ensures that Ansible retrieves the file with the private key from the working directory on the Ansible controller rather than from the IdM server.
	- Set the **action** variable to **member**. This the modified Ansible playbook file for the current example:
		- --- - name: Tests hosts: ipaserver

gather facts: false vars files: - /home/user\_name/MyPlaybooks/secret.yml tasks: - ipavault: ipaadmin\_password: "{{ ipaadmin\_password }}" name: secret\_vault service: HTTP/webserver1.idm.example.com in: "{{ lookup('file', 'private-key-to-an-externally-signed-certificate.pem') | b64encode }}" action: member

- 7. Save the file.
- 8. Run the playbook:

\$ **ansible-playbook --vault-password-file=password\_file -v -i inventory.file dataarchive-in-asymmetric-vault-copy.yml**

# <span id="page-32-0"></span>5.4. RETRIEVING A SERVICE SECRET FOR AN IDM SERVICE USING **ANSIBI F**

Follow this procedure to use an Ansible playbook to retrieve a secret from a service vault on behalf of the service. In the example used in the procedure below, running the playbook retrieves a **PEM** file with the secret from an asymmetric vault named secret\_vault, and stores it in the specified location on all the hosts listed in the Ansible inventory file as **ipaservers**.

The services authenticate to IdM using keytabs, and they authenticate to the vault using a private key. You can retrieve the file on behalf of the service from any IdM client on which **ansible-freeipa** is installed.

### **Prerequisites**

- You have configured your Ansible control node to meet the following requirements:
	- You are using Ansible version 2.14 or later.
	- You have installed the **[ansible-freeipa](https://access.redhat.com/documentation/en-us/red_hat_enterprise_linux/9/html/installing_identity_management/installing-an-identity-management-server-using-an-ansible-playbook_installing-identity-management#installing-the-ansible-freeipa-package_server-ansible)** package on the Ansible controller.
	- The example assumes that in the ~/*MyPlaybooks*/ directory, you have created an Ansible inventory file with the [fully-qualified](https://access.redhat.com/documentation/en-us/red_hat_enterprise_linux/9/html/using_ansible_to_install_and_manage_identity_management/preparing-your-environment-for-managing-idm-using-ansible-playbooks_using-ansible-to-install-and-manage-identity-management) domain name (FQDN) of the IdM server.
	- o The example assumes that the **secret.yml** Ansible vault stores your **ipaadmin password**.
- The target node, that is the node on which the **ansible-freeipa** module is executed, is part of the IdM domain as an IdM client, server or replica.
- You know the IdM administrator password.
- You have created an [asymmetric](#page-27-1) vault to store the service secret.
- You have [archived](#page-31-0) the secret in the vault.
- You have stored the private key used to retrieve the service vault secret in the location specified by the **private key file** variable on the Ansible controller.

#### <span id="page-33-0"></span>Procedure

1. Navigate to the **/usr/share/doc/ansible-freeipa/playbooks/vault** directory:

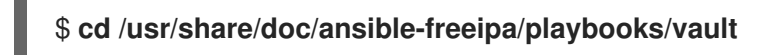

2. Optional: Create an inventory file if it does not exist, for example inventory.file:

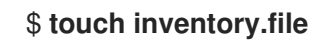

- 3. Open your inventory file and define the following hosts:
	- Define your IdM server in the **[ipaserver]** section.
	- Define the hosts onto which you want to retrieve the secret in the **[webservers]** section. For example, to instruct Ansible to retrieve the secret to webserver1.idm.example.com, webserver2.idm.example.com, and webserver3.idm.example.com, enter:

[ipaserver] server.idm.example.com [webservers] webserver1.idm.example.com webserver2.idm.example.com webserver3.idm.example.com

4. Make a copy of the retrieve-data-asymmetric-vault.yml Ansible playbook file. For example:

\$ **cp retrieve-data-asymmetric-vault.yml retrieve-data-asymmetric-vault-copy.yml**

- 5. Open the retrieve-data-asymmetric-vault-copy.yml file for editing.
- 6. Modify the file by setting the following variables in the **ipavault** task section:
	- **•** Set the **ipaadmin password** variable to your IdM administrator password.
	- **•** Set the **name** variable to the name of the vault, for example secret vault.
	- **Set the service** variable to the service owner of the vault, for example HTTP/webserver1.idm.example.com.
	- **Set the private\_key\_file** variable to the location of the private key used to retrieve the service vault secret.
	- **Set the out** variable to the location on the IdM server where you want to retrieve the private-key-to-an-externally-signed-certificate.pem secret, for example the current working directory.
	- Set the **action** variable to **member**. This the modified Ansible playbook file for the current example:
		- --- - name: Retrieve data from vault hosts: ipaserver become: no

gather\_facts: false

vars files: - /home/user\_name/MyPlaybooks/secret.yml tasks: - name: Retrieve data from the service vault ipavault: ipaadmin\_password: "{{ ipaadmin\_password }}" name: secret\_vault service: HTTP/webserver1.idm.example.com vault\_type: asymmetric private\_key: "{{ lookup('file', 'service-private.pem') | b64encode }}" out: private-key-to-an-externally-signed-certificate.pem state: retrieved

7. Add a section to the playbook that retrieves the data file from the IdM server to the Ansible controller:

```
---
- name: Retrieve data from vault
 hosts: ipaserver
 become: no
 gather_facts: false
 tasks:
[...]
 - name: Retrieve data file
  fetch:
    src: private-key-to-an-externally-signed-certificate.pem
    dest: ./
   flat: yes
    mode: 0600
```
8. Add a section to the playbook that transfers the retrieved private-key-to-an-externallysigned-certificate.pem file from the Ansible controller on to the webservers listed in the **webservers** section of the inventory file:

```
---
- name: Send data file to webservers
 become: no
 gather_facts: no
 hosts: webservers
 tasks:
 - name: Send data to webservers
  copy:
   src: private-key-to-an-externally-signed-certificate.pem
   dest: /etc/pki/tls/private/httpd.key
   mode: 0444
```
- 9. Save the file.
- 10. Run the playbook:

\$ **ansible-playbook --vault-password-file=password\_file -v -i inventory.file retrievedata-asymmetric-vault-copy.yml**

# <span id="page-35-0"></span>5.5. CHANGING AN IDM SERVICE VAULT SECRET WHEN COMPROMISED USING ANSIBLE

Follow this procedure to reuse an Ansible playbook to change the secret stored in a service vault when a service instance has been compromised. The scenario in the following example assumes that on webserver3.idm.example.com, the retrieved secret has been compromised, but not the key to the asymmetric vault storing the secret. In the example, the administrator reuses the Ansible playbooks used when storing a secret in an [asymmetric](#page-31-0) vault and retrieving a secret from the asymmetric vault onto IdM hosts. At the start of the procedure, the IdM [administrator](#page-33-0) stores a new **PEM** file with a new secret in the asymmetric vault, adapts the inventory file so as not to retrieve the new secret on to the compromised web server, webserver3.idm.example.com, and then re-runs the two procedures.

#### **Prerequisites**

- You have configured your Ansible control node to meet the following requirements:
	- You are using Ansible version 2.14 or later.
	- You have installed the **[ansible-freeipa](https://access.redhat.com/documentation/en-us/red_hat_enterprise_linux/9/html/installing_identity_management/installing-an-identity-management-server-using-an-ansible-playbook_installing-identity-management#installing-the-ansible-freeipa-package_server-ansible)** package on the Ansible controller.
	- The example assumes that in the ~/*MyPlaybooks*/ directory, you have created an Ansible inventory file with the [fully-qualified](https://access.redhat.com/documentation/en-us/red_hat_enterprise_linux/9/html/using_ansible_to_install_and_manage_identity_management/preparing-your-environment-for-managing-idm-using-ansible-playbooks_using-ansible-to-install-and-manage-identity-management) domain name (FQDN) of the IdM server.
	- The example assumes that the secret.yml Ansible vault stores your **ipaadmin\_password**.
- The target node, that is the node on which the **ansible-freeipa** module is executed, is part of the IdM domain as an IdM client, server or replica.
- You know the IdM administrator password.
- You have created an [asymmetric](#page-27-1) vault to store the service secret.
- You have generated a new **httpd** key for the web services running on IdM hosts to replace the compromised old key.
- The new **httpd** key is stored locally on the Ansible controller, for example in the /usr/share/doc/ansible-freeipa/playbooks/vault/private-key-to-an-externally-signedcertificate.pem file.

#### Procedure

1. Navigate to the **/usr/share/doc/ansible-freeipa/playbooks/vault** directory:

### \$ **cd /usr/share/doc/ansible-freeipa/playbooks/vault**

- 2. Open your inventory file and make sure that the following hosts are defined correctly:
	- The IdM server in the **[ipaserver]** section.
	- The hosts onto which you want to retrieve the secret in the **[webservers]** section. For example, to instruct Ansible to retrieve the secret to webserver1.idm.example.com and webserver2.idm.example.com, enter:

[ipaserver] server.idm.example.com

<span id="page-36-0"></span>[webservers] webserver1.idm.example.com webserver2.idm.example.com

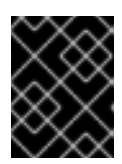

### IMPORTANT

Make sure that the list does not contain the compromised webserver, in the current example webserver3.idm.example.com.

- 3. Open the data-archive-in-asymmetric-vault-copy.yml file for editing.
- 4. Modify the file by setting the following variables in the **ipavault** task section:
	- **•** Set the **ipaadmin password** variable to the IdM administrator password.
	- **Set the name** variable to the name of the vault, for example secret\_vault.
	- **Set the service** variable to the service owner of the vault, for example HTTP/webserver.idm.example.com.
	- Set the **in** variable to "{{ lookup('file', 'new-private-key-to-an-externally-signedcertificate.pem') | b64encode }}". This ensures that Ansible retrieves the file with the private key from the working directory on the Ansible controller rather than from the IdM server.
	- Set the **action** variable to **member**. This the modified Ansible playbook file for the current example:

```
---
- name: Tests
 hosts: ipaserver
 gather_facts: false
 vars files:
 - /home/user_name/MyPlaybooks/secret.yml
 tasks:
 - ipavault:
   ipaadmin_password: "{{ ipaadmin_password }}"
   name: secret_vault
    service: HTTP/webserver.idm.example.com
   in: "{{ lookup('file', 'new-private-key-to-an-externally-signed-certificate.pem') | b64encode
}}"
    action: member
```
- 5. Save the file.
- 6. Run the playbook:

\$ **ansible-playbook --vault-password-file=password\_file -v -i inventory.file dataarchive-in-asymmetric-vault-copy.yml**

- 7. Open the retrieve-data-asymmetric-vault-copy.yml file for editing.
- 8. Modify the file by setting the following variables in the **ipavault** task section:
	- Set the **ipaadmin\_password** variable to your IdM administrator password.
- **Set the <b>ipaadmin password** variable to your IdM administrator password.
- **Set the name** variable to the name of the vault, for example secret\_vault.
- **Set the service** variable to the service owner of the vault, for example HTTP/webserver1.idm.example.com.
- **Set the private key file** variable to the location of the private key used to retrieve the service vault secret.
- Set the **out** variable to the location on the IdM server where you want to retrieve the newprivate-key-to-an-externally-signed-certificate.pem secret, for example the current working directory.
- Set the **action** variable to **member**. This the modified Ansible playbook file for the current example:

--- - name: Retrieve data from vault hosts: ipaserver become: no gather\_facts: false vars files: - /home/user\_name/MyPlaybooks/secret.yml tasks: - name: Retrieve data from the service vault ipavault: ipaadmin\_password: "{{ ipaadmin\_password }}" name: secret\_vault service: HTTP/webserver1.idm.example.com vault\_type: asymmetric private\_key: "{{ lookup('file', 'service-private.pem') | b64encode }}" out: new-private-key-to-an-externally-signed-certificate.pem state: retrieved

9. Add a section to the playbook that retrieves the data file from the IdM server to the Ansible controller:

```
---
- name: Retrieve data from vault
 hosts: ipaserver
 become: true
 gather facts: false
 tasks:
[...]
 - name: Retrieve data file
  fetch:
    src: new-private-key-to-an-externally-signed-certificate.pem
    dest: ./
    flat: yes
    mode: 0600
```
10. Add a section to the playbook that transfers the retrieved new-private-key-to-an-externallysigned-certificate.pem file from the Ansible controller on to the webservers listed in the **webservers** section of the inventory file:

- --- - name: Send data file to webservers become: true gather\_facts: no hosts: webservers tasks: - name: Send data to webservers copy: src: new-private-key-to-an-externally-signed-certificate.pem dest: /etc/pki/tls/private/httpd.key mode: 0444
- 11. Save the file.
- 12. Run the playbook:

\$ **ansible-playbook --vault-password-file=password\_file -v -i inventory.file retrievedata-asymmetric-vault-copy.yml**

# <span id="page-38-0"></span>5.6. ADDITIONAL RESOURCES

- See the README-vault.md Markdown file in the **/usr/share/doc/ansible-freeipa/** directory.
- See the sample playbooks in the **/usr/share/doc/ansible-freeipa/playbooks/vault/** directory.